## EBA'da Arama Yapmak

Eğitim Bilişim Ağı (EBA) sayfasını [www.eba.gov.tr](http://www.eba.gov.tr/) internet tarayıcıda açalım. Öğrenci girişi ile giriş yapalım. Sayfanın en üst kısmında arama kutusu yer alır. Buraya aramak istediğiniz konuyla ilgili anahtar kelimelerinizi yazın.

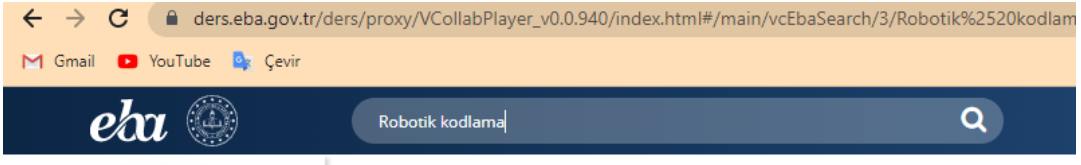

Arama işleminin sonucu bulunan kaynakların türlerine,; video, etkileşim, doküman, dergi, link, görsel, alıştırma ve sınav, kitap gibi başlıklara göre sınıflandırılmış olarak sonuçlara ulaşabilirsiniz.

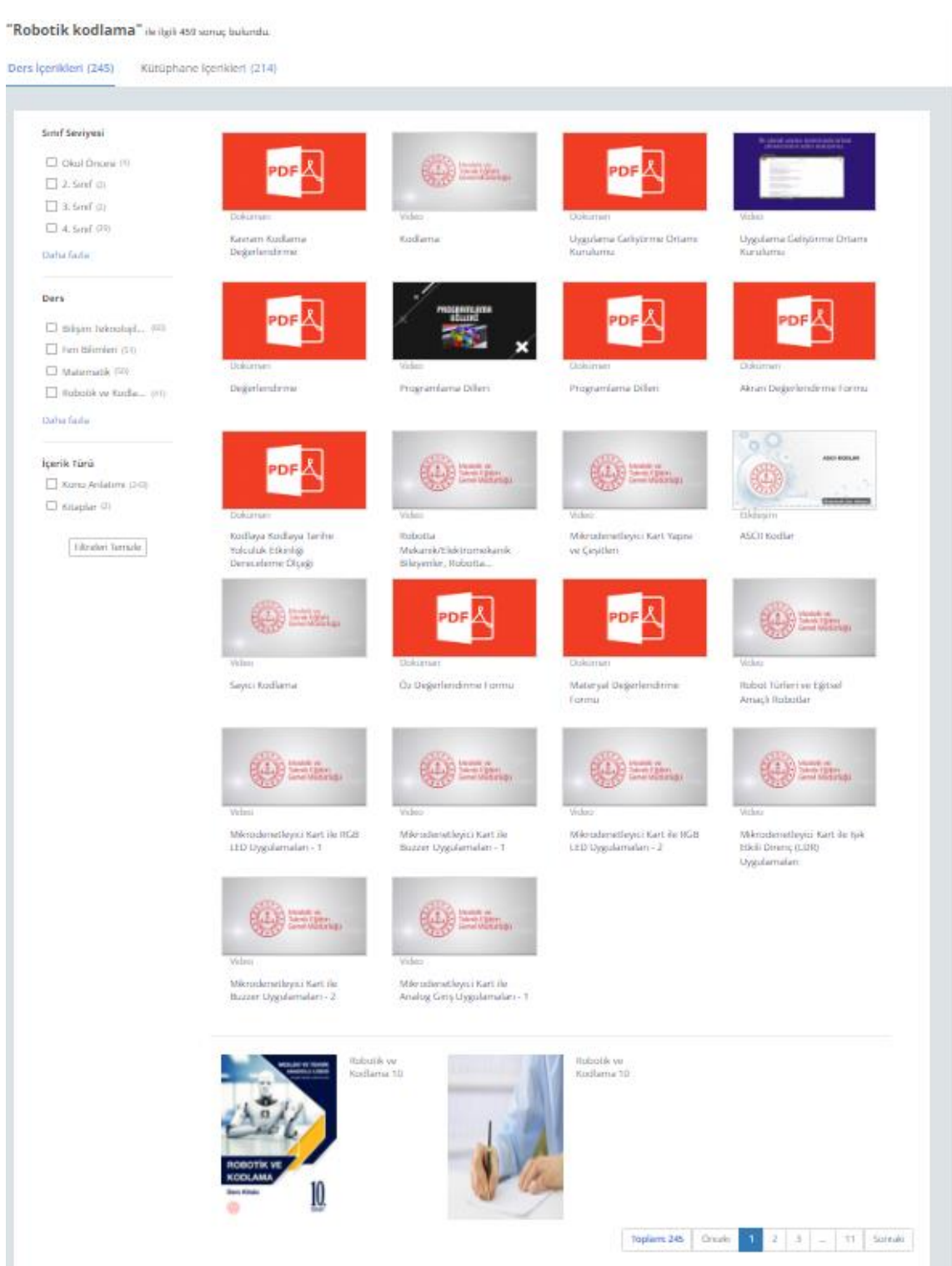